### Guide d'utilisation de l'espace tl\_entreprise

- tl mon\_espace pro (inclus shop\_pro pour la commande et gestion des abonnements entreprises online)

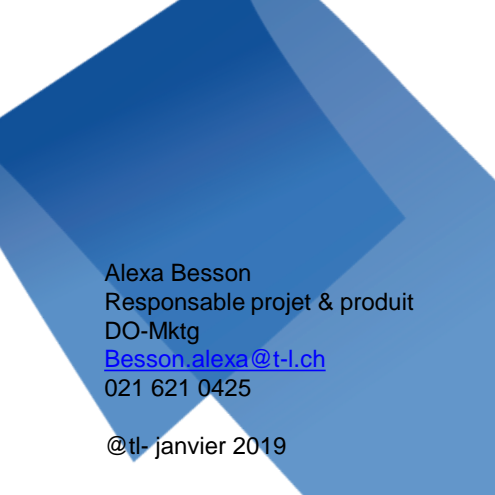

lignes de vies

### **H** Tables des matières

- 1. mon espace pro
	- 1.1 espace entreprise, profil et formulaires
	- 1.2 tl\_shop: abonnement en ligne

2. utilisateurs: gestionnaire, opérateur et collaborateur 2.1 définition, rôles et responsabilités

3. collaborateur: gestion & cycle de vie collaborateur

- 3.1 création
	- 3.1.1 délier un collaborateur
- 3.2 import et export collaborateur(s)
- 3.3 collaborateurs avec une carte SwissPass
- 3.4 collaborateurs sans carte SwissPass

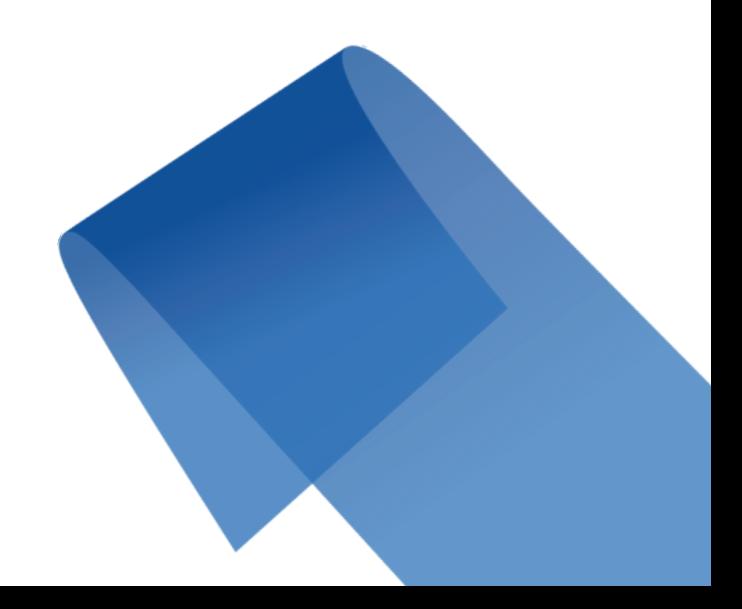

### **Tables des matières**

#### 4. commandes d'abonnement/s avec Swisspass

- 4.1 pour les collaborateurs avec une carte Swisspass exclusivement 4.1.1 la carte Swisspass
	- 4.1.2 commande d'un abonnement
	- 4.1.3 commande en masse
- 4.2 suivi des commandes, détails et historique
	- 4.2.1 quittances

#### 5. commande d'abonnement/s avec création & commande de la carte SwissPass

- 5.1 formulaire de création de la carte (lié à l'ajout d'un collaborateur)
- 5.2 photo collaborateur
- 5.3 l'abonnement transitoire
- 5.4 la carte Swisspass : commande à l'entreprise, perte, vol
- 5.5 création et commande de la carte Swisspass sans commande d'abonnement
- 

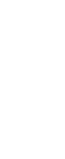

6/01/19 -

#### lignes de vies

### **tu Tables des matières**

6. abonnement transitoire

6.1 génération de l'abonnement transitoire, impression

7. Formulaires de contact et FAQ

7.1 point de contact tl, nous contacter 7.2 FAQ 7.3 abonnements mobilis tl : conditions générales d'utilisation et ventes, zones et tarifs

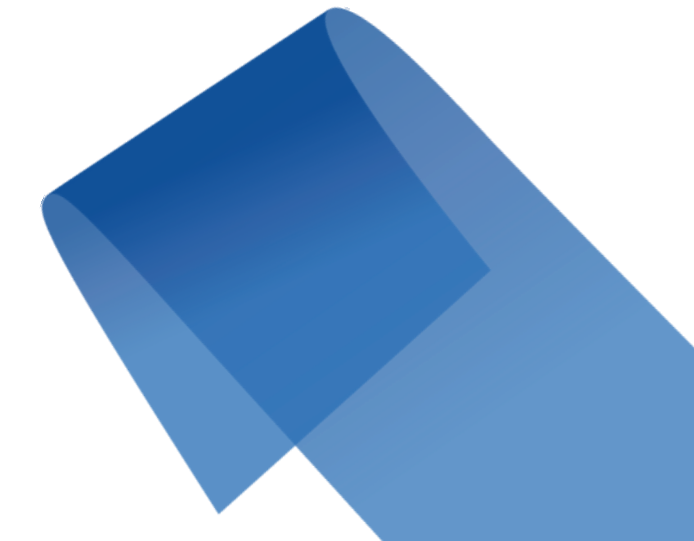

### **Tables des matières**

lignes\_de\_vies

Chapitre 1 – mon\_espacepro

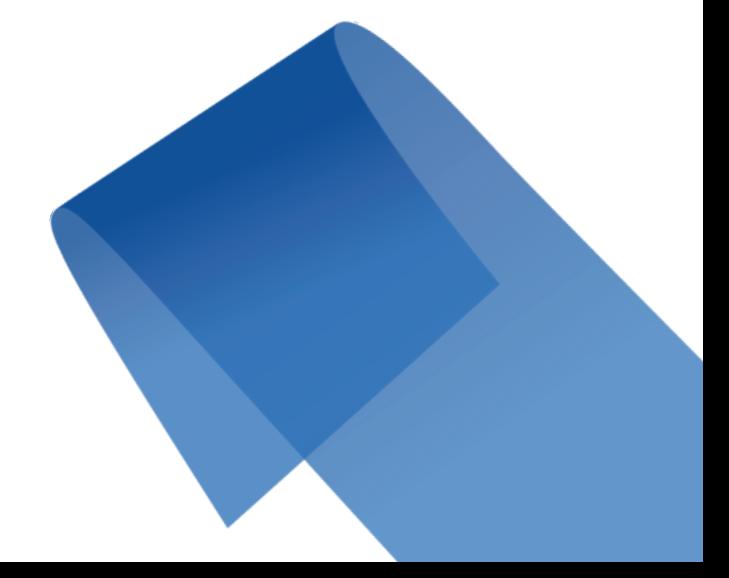

16/01/19 - 5

### to 1. Mon espace pro

#### 1.1 espace entreprise, profil et formulaires

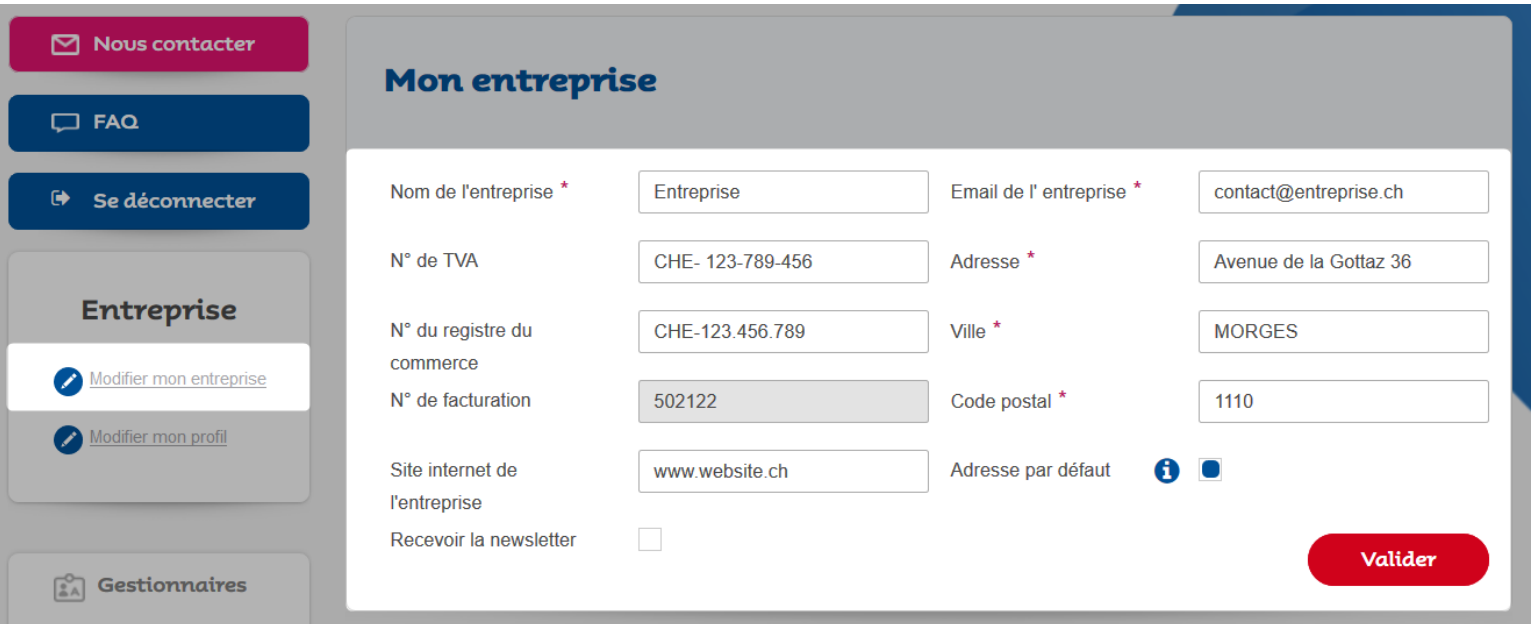

Une fois connecté, le profil de l'entreprise est éditable depuis le menu de gauche, en cliquant sur le lien «Modifier mon entreprise».

Le numéro de facturation n'est pas éditable, ce numéro vous sera fourni par un administrateur TL.

Si les case «Adresse par défaut» et/ou «Téléphone par défaut» sont cochées, alors ces informations seront préremplies pour vos nouveaux collaborateurs. Il sera toujours possible de modifier ces informations.

### to 1. Mon espace pro

#### 1.1 espace entreprise, profil et formulaires

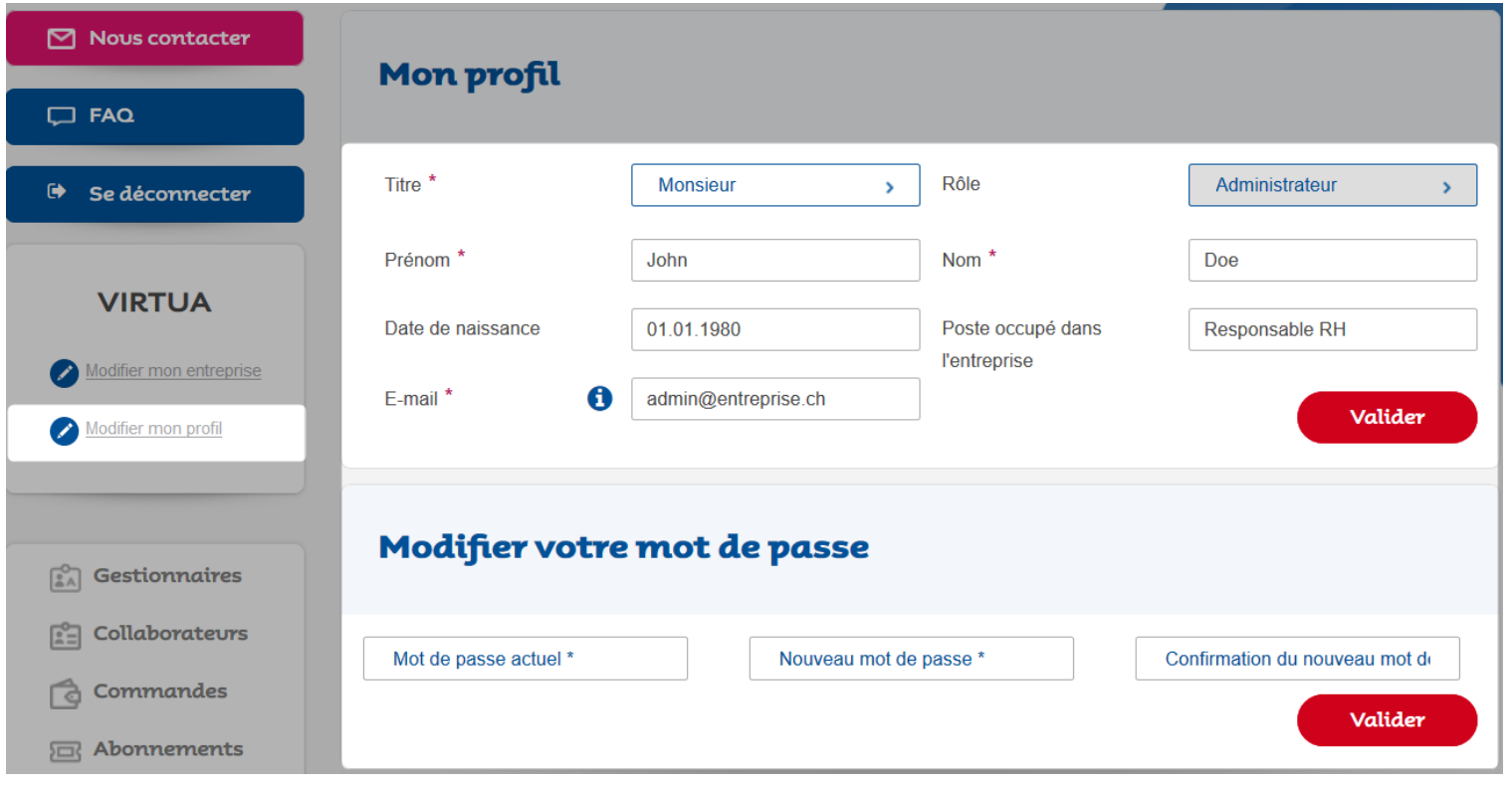

Le profil du gestionnaire (utilisateur connecté) est éditable depuis le menu de gauche, en cliquant sur le lien «Modifier mon profil».

Le rôle n'est pas modifiable.

L'email renseigné, sur le profil administrateur, recevra chaque nuit un fichier de synthèse des abonnements commandés la veille par l'entreprise.

### **ti** 1. Mon espace pro

Depuis le menu de gauche, les abonnements achetés par l'entreprise sont accessibles.

1.2 tl\_shop: abonnement en ligne<br>
Depuis le menu de gauche, les<br>
abonnements achetés par<br>
l'entreprise sont accessibles.<br>
Il est possible de les filtrer, de les<br>
exporter au format XLS ou de les<br>
renouveler rapidement, grâ Il est possible de les filtrer, de les exporter au format XLS ou de les renouveler rapidement, grâce aux actions groupées. Le bouton «actions groupées» est surligné en jaune ici sur la 2<sup>ème</sup> partie de l'écran à droite

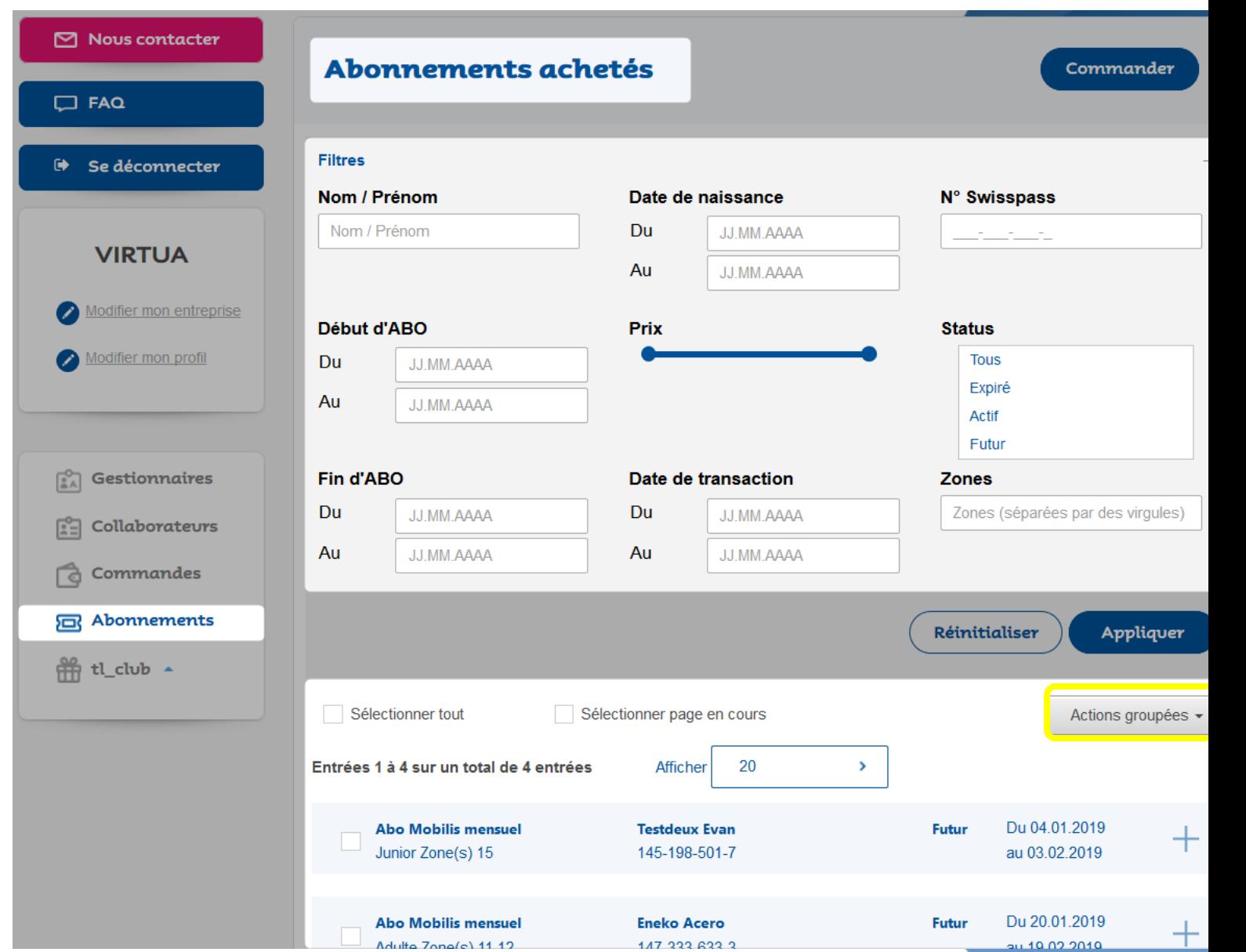

lignes de vies

### **Tables des matières**

lignes\_de\_vies

Chapitre 2 - utilisateurs

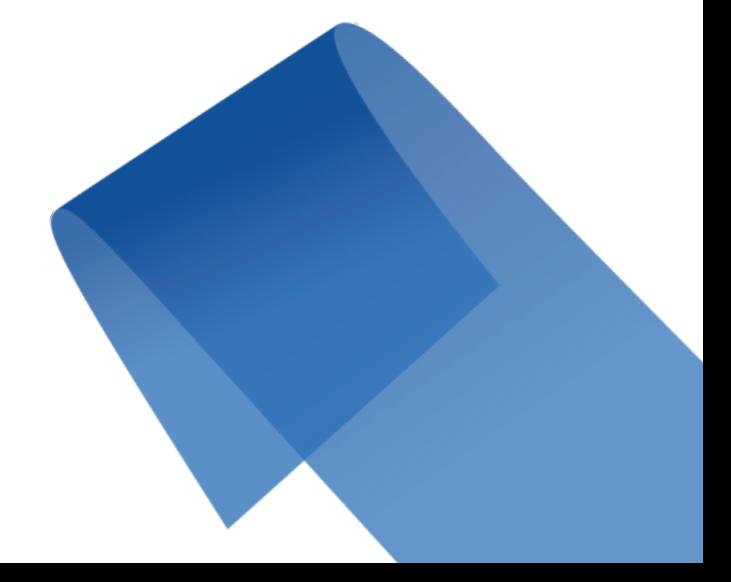

## **11 2. utilisateurs: gestionnaire, opérateur et collaborateur**

#### 2.1 définition, rôles et responsabilités

Les administrateurs disposent de l'entrée «Gestionnaires» dans le menu de gauche. Seuls les administrateurs ont accès à ce menu.

Ils peuvent visualiser et créer/ajouter Gestionnaires et Opérateurs pour l'entreprise.

Les gestionnaires et opérateurs ne peuvent accéder à ce menu par la suite.

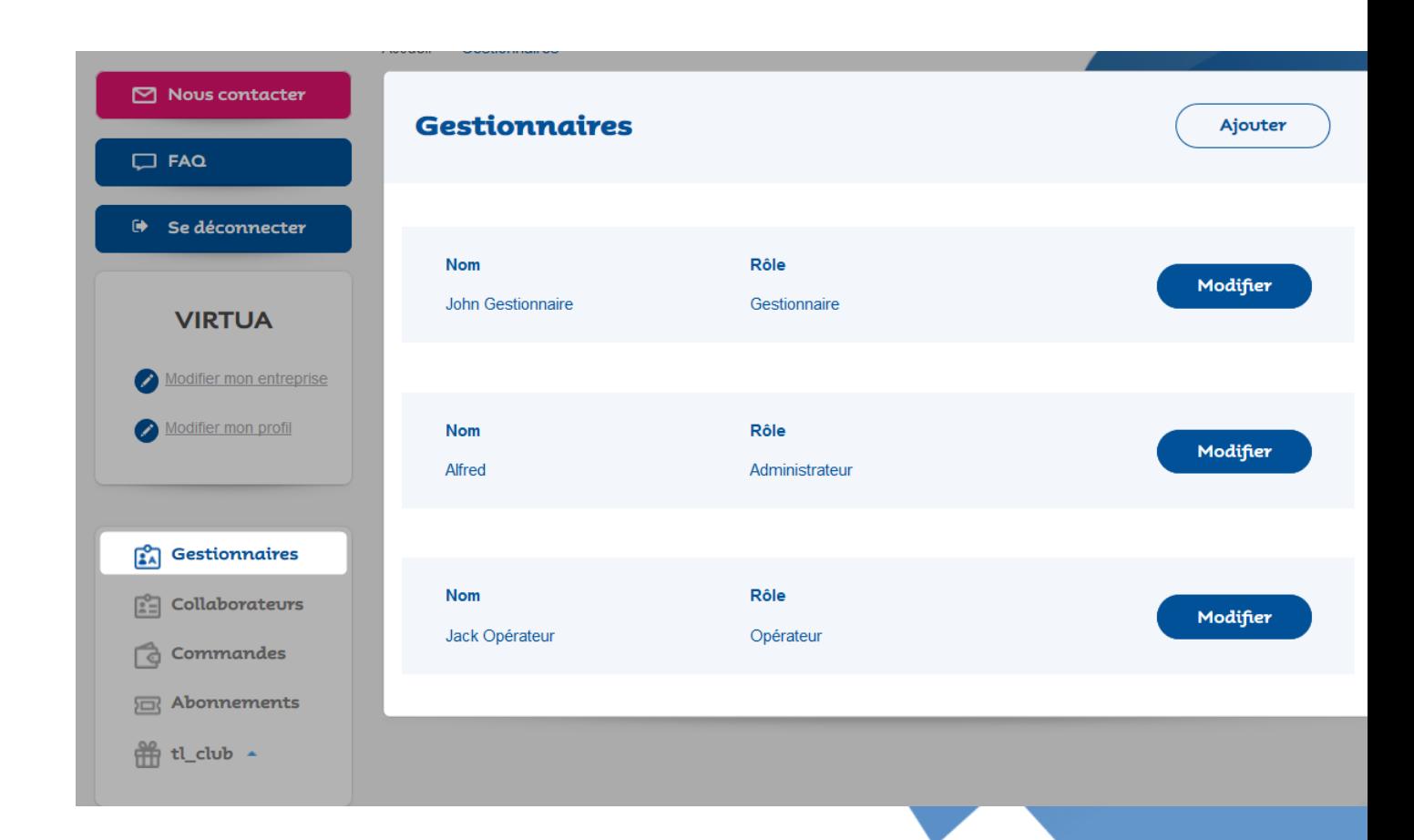

# 2. utilisateurs: gestionnaire, opérateur et collaborateur

#### 2.1 définition, rôles et responsabilités

#### **Administrateur**

- A l'origine de la demande de création du compte entreprise
- Accède au compte Entreprise
	- **Peut créer les comptes Admin/Gestionnaires du compte**
- N'est pas un compte client:
	- Il n'est pas possible d'avoir un CKM associé au compte administrateur
	- Il doit créer une entrée Collaborateur pour pouvoir se commander un abonnement le cas échéant
- Peut créer des comptes Collaborateurs
- **Peut importer en masse des comptes Collaborateurs**
- Peut commander pour un collaborateur
- **Peut commander / renouveler en masse les abonnements**

#### **Gestionnaire**

- Reprend les fonctionnalités d'un administrateur à l'exception des points suivants:
	- **Ne peut pas créer les comptes admin/gestionnaires du compte**
- Peut créer des comptes **Collaborateurs**
- **Peut commander / renouveler en masse les abonnements**

#### **Opérateur**

- Reprend les fonctionnalités d'un gestionnaire à l'exception des points suivants:
	- **Ne peut pas commander / renouveler en masse les abonnements**
- La commande / renouvellement unitaire reste possible

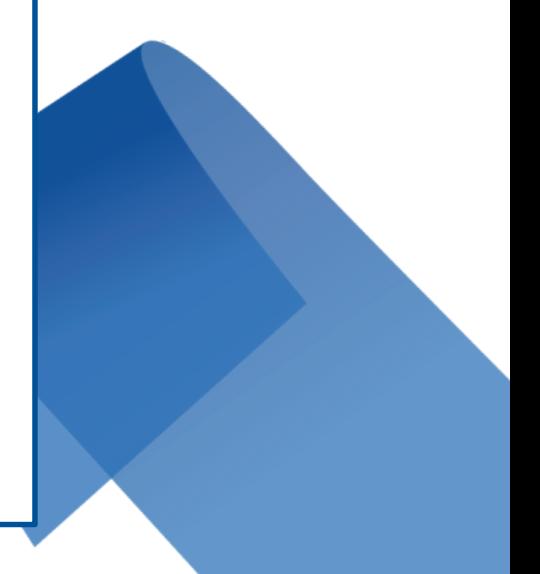

### **Tables des matières**

lignes\_de\_vies

Chapitre 3 - collaborateurs

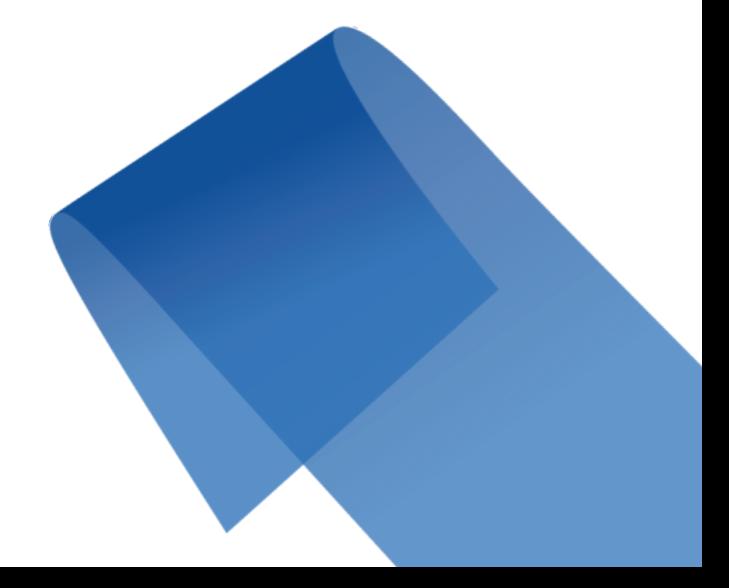

# **1 3. collaborateurs: gestion & cycle de vie collaborateur**

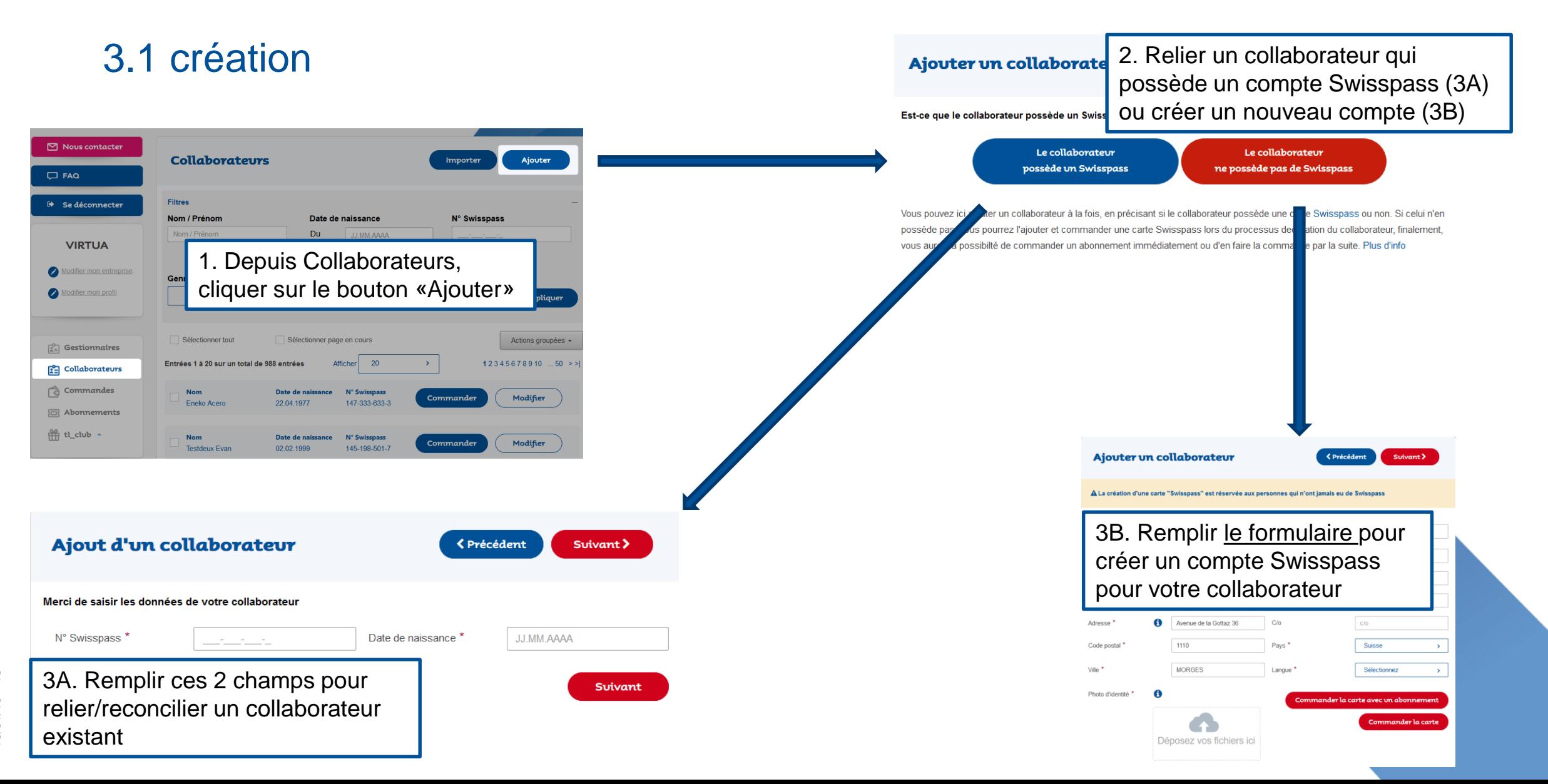

# 3. collaborateurs: gestion & cycle de vie collaborateur

#### 3.1.1 délier un collaborateur

Un collaborateur peut être délié de son entreprise de 2 façons :

- En modifiant un collaborateur, puis en cliquant sur le bouton «Délier le collaborateur de l'entreprise»
- Depuis le menu «Collaborateurs», en sélectionnant un ou plusieurs collaborateurs, puis bouton Actions groupées, Délier

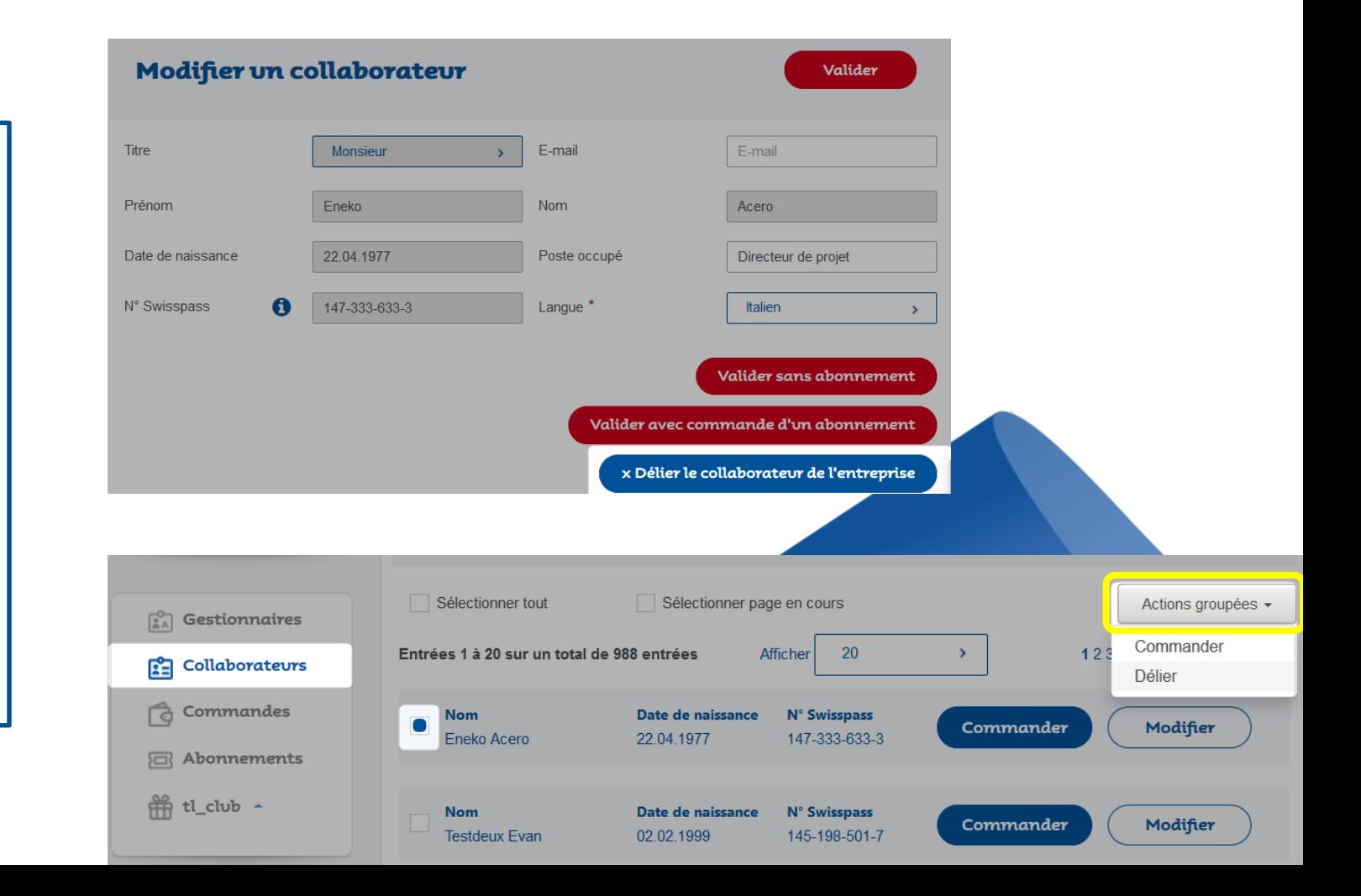

# 3. collaborateurs: gestion & cycle de vie collaborateur

#### 3.2 import et export collaborateur(s)

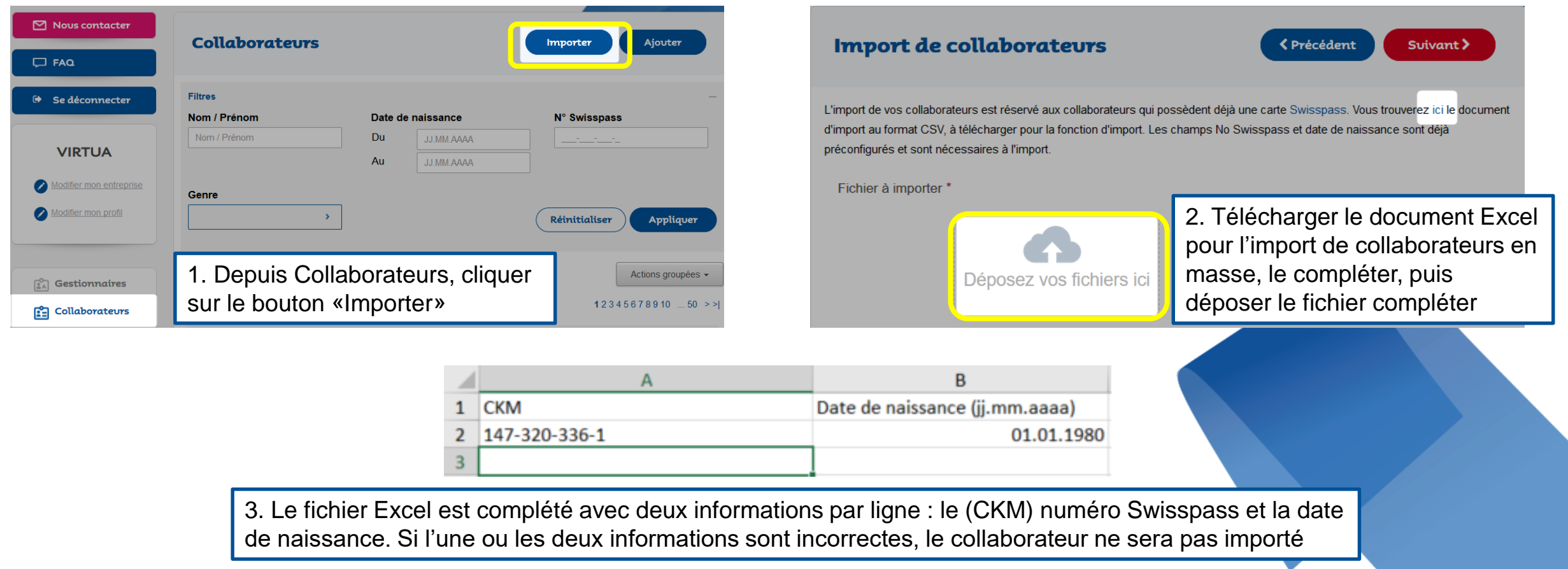

# **1 3. collaborateurs: gestion & cycle de vie collaborateur**

#### 3.3 collaborateurs avec une carte Swisspass

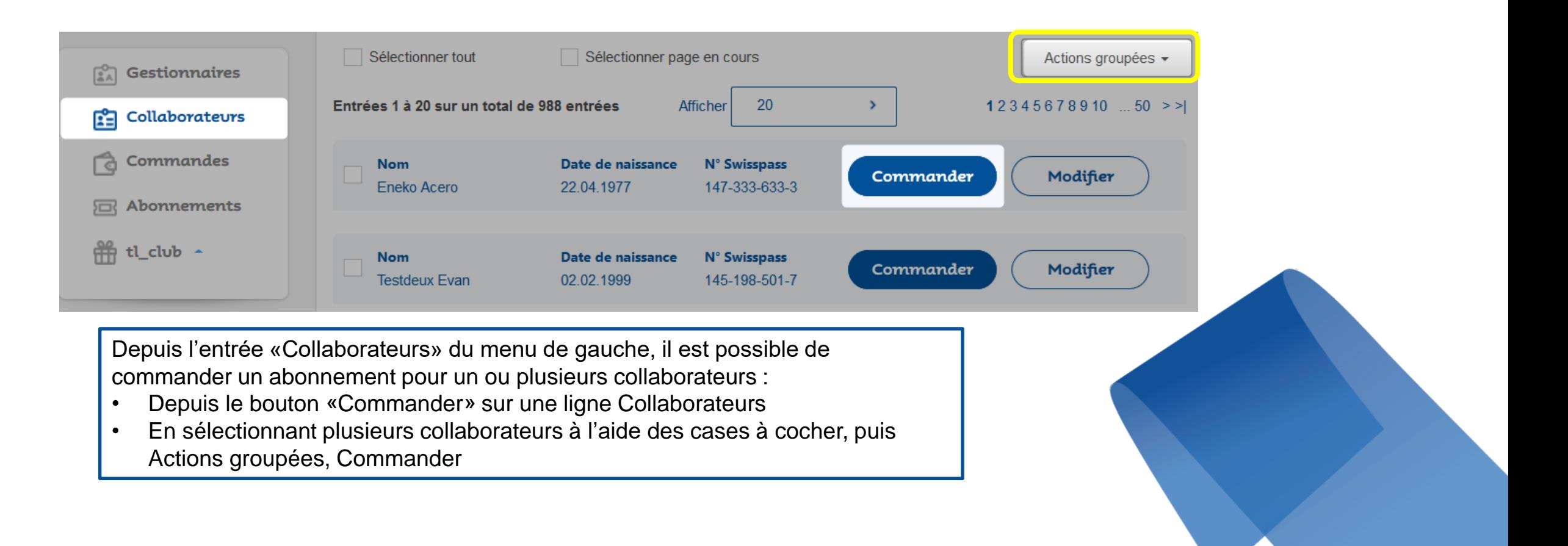

# 3. collaborateurs: gestion & cycle de vie collaborateur

#### 3.4 collaborateur sans carte SwissPass

#### **IMPORTANT: les collaborateurs sans carte Swisspass ne peuvent être ajoutés ni importés dans l'espace pro !**

- La création(ajout) du collaborateur s'accompagne toujours de l'ajout du No de Swisspass sinon d'une commande de carte Swisspass (avec ou sans abonnement immédiat) (création 3.1)
- Le processus de création (ajout) sans Swisspass propose 2 options en finalité:
	- Commande d'une carte Swisspass ( associe immédiatement un No swisspass) SANS abonnement
	- Commande d'une carte Swisspass (associe immédiatement un No Swisspass) AVEC abonnement

 $\rightarrow$  Pour la fonction Commander avec abonnement (chapitre 4)

#### Une correspondance a été trouvée

tes-vous sûr que le collaborateur ne possède pas de carte Swisspass ?

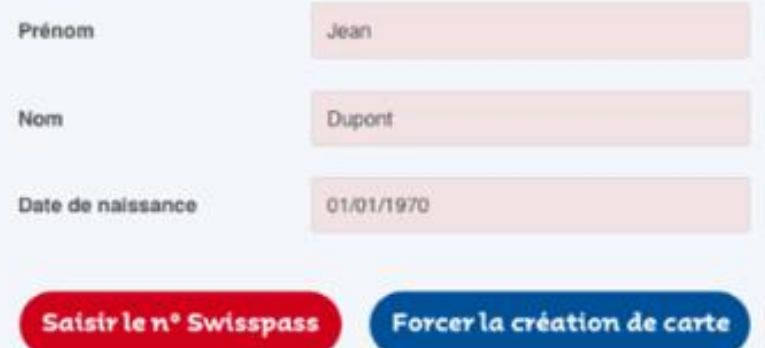

#### Vous n'êtes pas sûr 7 Veuillez contacter le service client

Lors de la création, si une correspondance est trouvée  $\rightarrow$ nom/prénom et date de naissance identique, il est possible de forcer la création de la carte dès lors que le doublon n'est pas un doublon (donc pas la même personne)

**Attention**: si la création est forcée, le collaborateur aura au min deux cartes Swisspass, deux No abonné ! A vérifier avec le collaborateur concerné avant de valider cette étape

### **til Tables des matières**

lignes\_de\_vies

Chapitre 4 – commandes d'abonnement/s avec Swisspass (renouvellement)

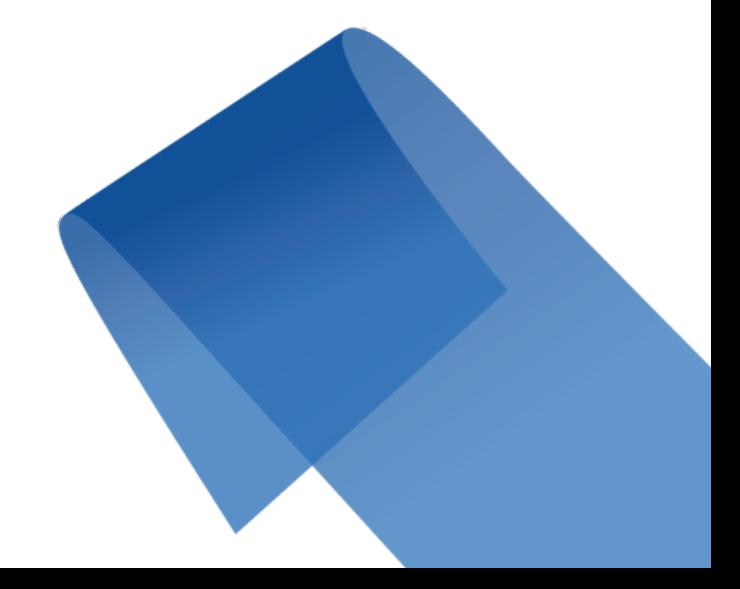

Le paiement s'effectuera via: Facture

Les champs du panier sont éditables, on peut modifier les zones, la classe ou la durée (mensuel, annuel), il est aussi possible de supprimer une ligne.

mais ne se substitue à la partie contractuelle. Veuillez nous contacter au besoin

J'accepte et valide les conditions générales d'usage \*

4.1 pour les collaborateurs avec une carte Swisspass Recap: on peut ajouter/modifier un

collaborateur qui possède une carte Swisspass, avec commande directe d'un abonnement:

- Cf création d'un collaborateur (création 3.1), terminer le processus par Commander
- Import collaborateurs en masse (import 3.2)
- depuis l'entrée Collaborateurs via Actions groupées (4.3.1), ou via une demande isolée – puis Commander ou Renouveler
- $\rightarrow$  L'étape suivante ouvre une ligne produit/panier à confirmer « Passer la commande».

L'abonnement est automatiquement chargée sur la carte Swisspass du collaborateur et visible dans le menu Abonnements.

### til 4. Commandes d'abonnement/s avec Swisspass

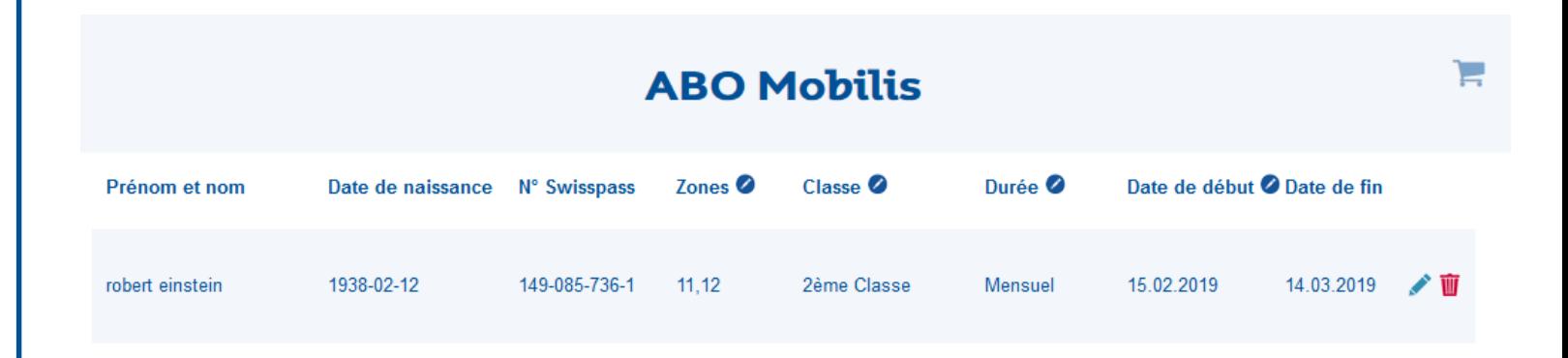

En tant que client tl entreprise vous bénéficiez contractuellement d'une prestation "sur facturation". Le No de facturation et le contrat faisant foi. Le site internet applique

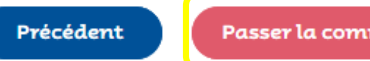

Passer la commande

# til 4. Commandes d'abonnement/s avec Swisspass

#### 4.1.1 la carte Swisspass

**SwissPass: clé de la mobilité et des loisirs.**  La carte Swisspass est proposée aux clients des transports publics de la région lausannoise pour leur abonnement communautaire mobilis.

La carte permet de gérer ses abonnements sans se soucier des contraintes ni heures d'ouverture des guichets .

La carte Swisspass intègre l'abonnement général (AG) ou un demi-tarif; un abonnement mobilis et un demi-tarif peuvent être chargés sur la même carte au même moment. A terme les cartes journalières, billets seront aussi disponibles sur la carte. La carte Swisspass, son No abonné devrait être associé à un client à vie, la durée de validité de la carte: 5 ans. La perte ou le vol doivent être déclarés au guichet, le duplicata coûte 30 CHF En cas d'erreur de saisie, la carte est remplacée gratuitement > contact tl chapitre 7

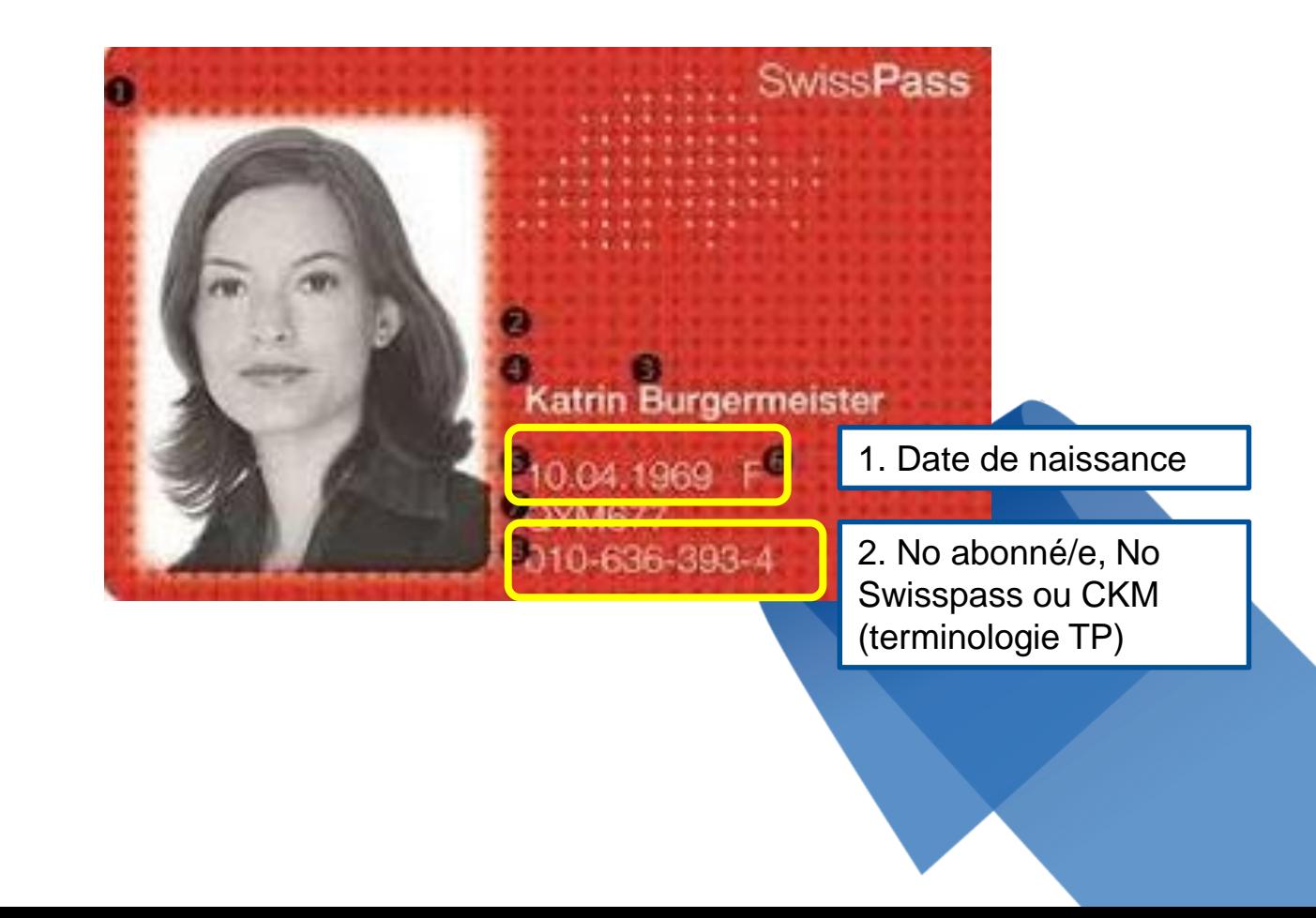

# ti 4. Commandes d'abonnement/s avec Swisspass

#### 4.1.2 commande d'un abonnement (unitaire)

La commande d'abonnements est possible de deux manières différentes :

- Par l'entrée «Collaborateurs» , ligne d'un collaborateur et bouton Renouveler
- Ou par l'entrée «Abonnements» du menu de gauche, bouton Commander en sélectionnant une ligne

#### Abonnements achetés

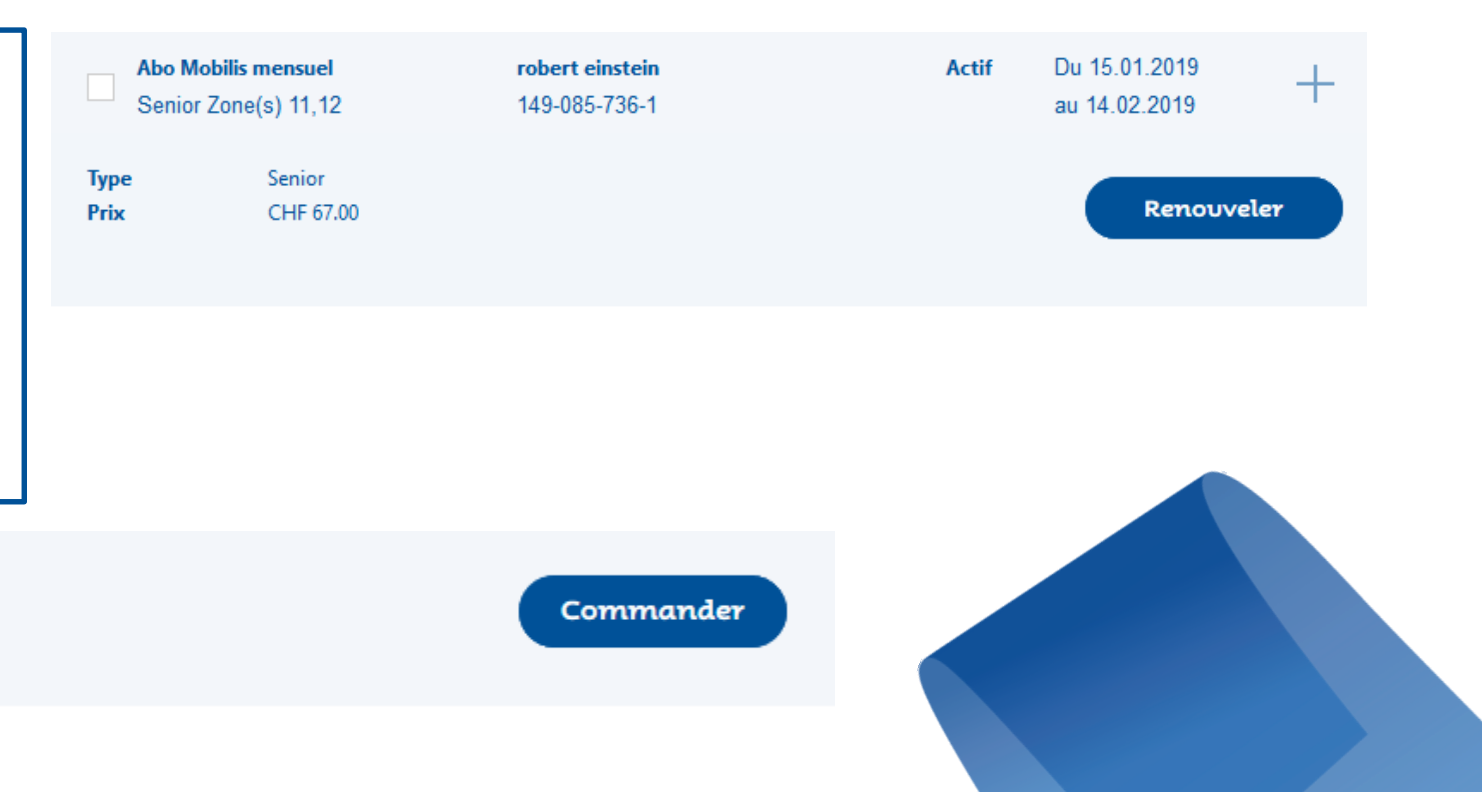

# til 4. Commandes d'abonnement/s avec Swisspass

#### 4.1.3 commande d'abonnements en masse

La commande **en masse** d'abonnements est possible de deux manières différentes :

- Par l'entrée «Collaborateurs» du menu de gauche
	- Recherche d'un collaborateur ou par filtres
- Ou par l'entrée «Abonnements» du menu de gauche
	- filtres pour par ex sélectionner tous les abonnements qui se terminent le 31.12.2018 et renouveler à partir d'une date

On sélectionne les éléments à commander / renouveler à l'aide des cases à cocher, puis Actions groupées, Renouveler.

On arrive alors sur le panier, avec les abonnements préconfigurés.

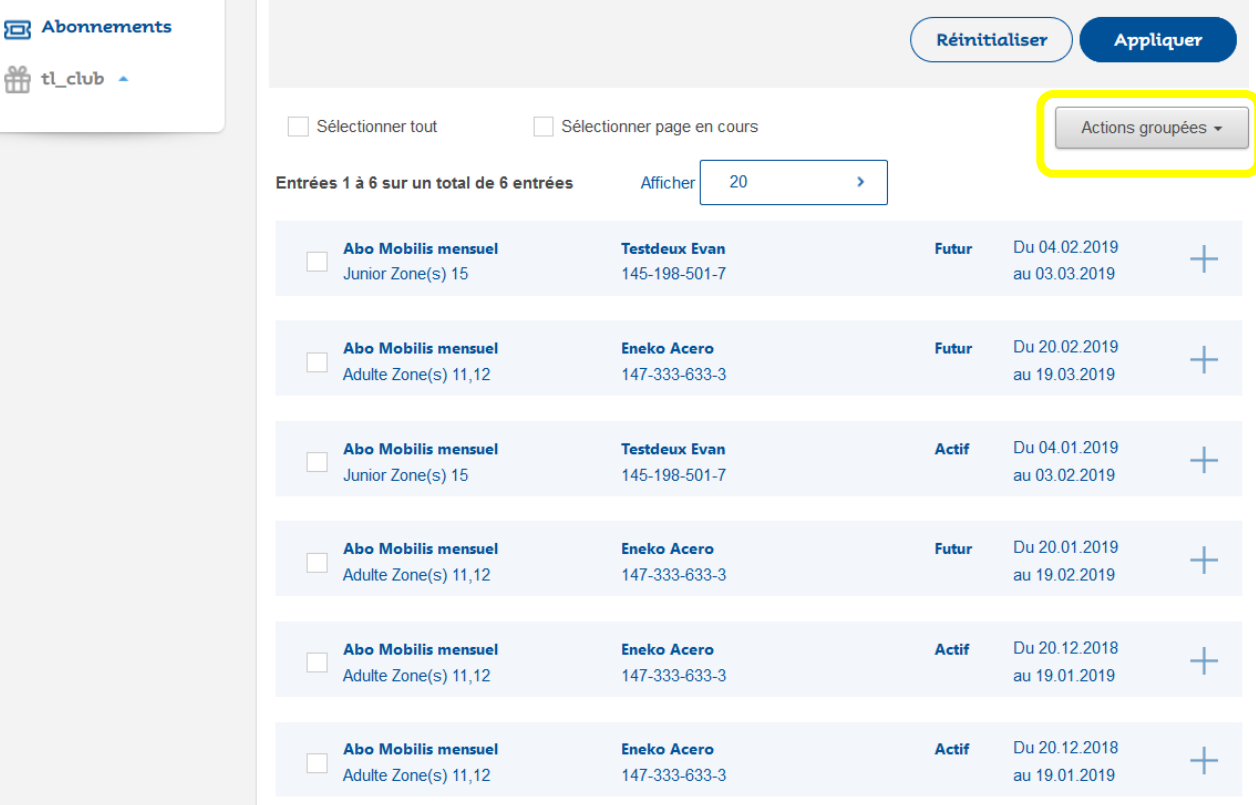

### **til 4. Commandes** d'abonnement/s avec Swisspass

 $\nabla$  Nous contacter

**E** Se déconnecter

**VIRTUA** 

Modifier mon profil

 $\begin{bmatrix} 0 \\ 1 & A \end{bmatrix}$  Gestionnaires

**RE** Collaborateurs

**Commandes** 

**a** Abonnements

Modifier mon entreprise

 $\Box$  FAQ

#### 4.2 suivi des commandes, détails et historique

Depuis l'entrée «Commandes» du menu de gauche, l'historique des commandes est affiché.

Il présente les commandes terminées, ainsi que les éventuelles commandes en cours de traitement, en précisant le pourcentage d'avancement *(à rafraichir pour connaître l'avancement)*

Seules les commandes terminées affichent le montant à payer.

#### **Historique des commandes**

Cette rubrique contient l'historique des commandes de votre entreprise, passées ou actuelles. Chaque lot de commandes renseigne sur son état par un label " en cours de traitement" ou " terminées" vous pouvez également consultez le détails de chaque commande et faire des recherches en cliquant sur la commande. Si vous avez des questions ou besoin d'aide sur les commandes, vous pouvez nous contacter

#### **Commandes en cours (de traitement)**

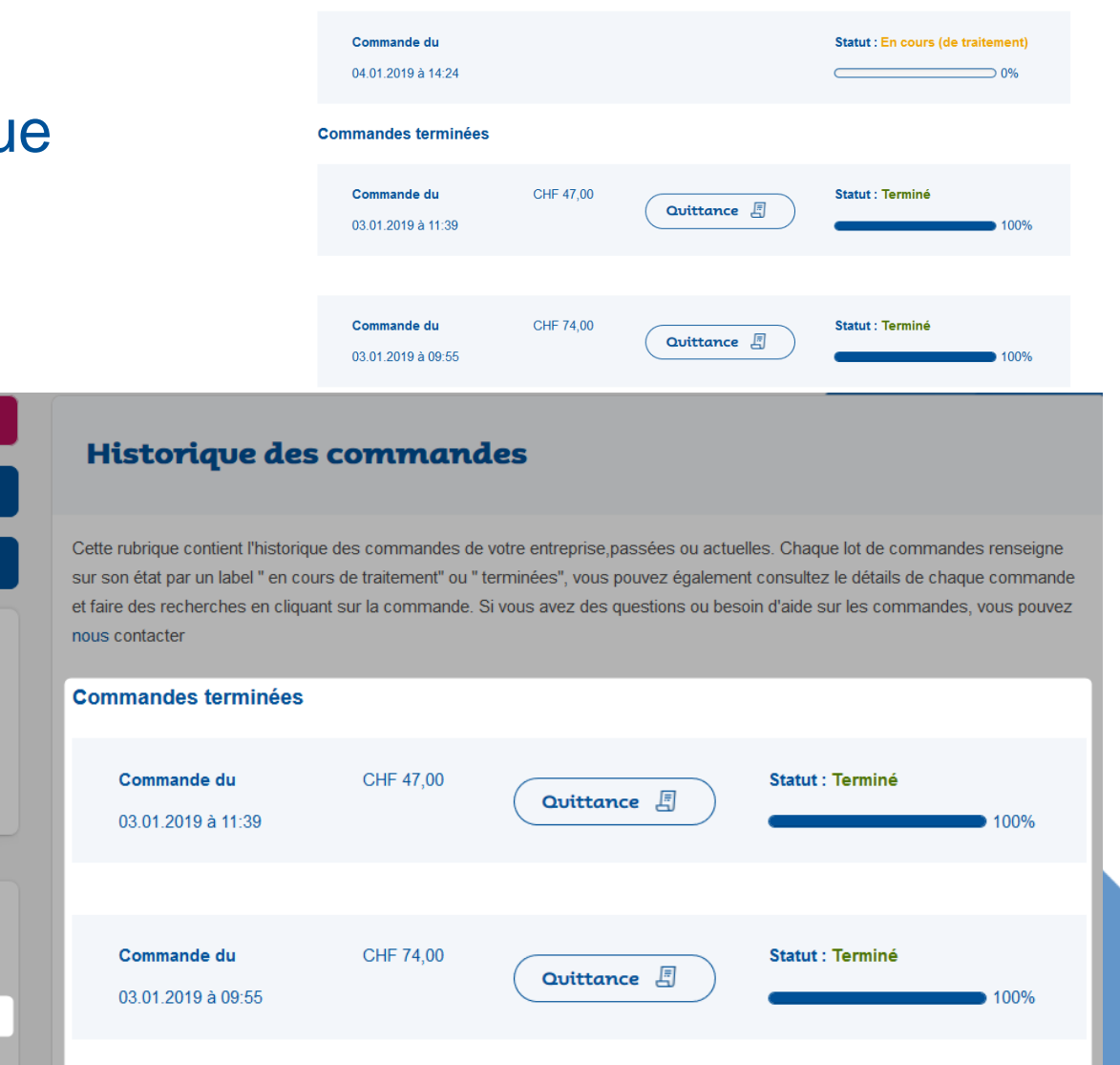

### til 4. Commandes d'abonnement/s avec Swisspass

#### 4.2 suivi des commandes, détails et historique

En cliquant sur une ligne de commande terminée, on affiche le détail de cette commande :

- les lignes d'abonnements, avec pour chacune d'elle, des précisions sur l'abonnement , et le statut **Actif** ou En erreur.
- Les abonnements en erreur sont à recommander soit parce qu'ils chevauchent un abonnement existant (zones, durée) soit parce qu'ils n'ont pas abouti lors de la commande de masse, ils ne sont pas comptabilisés (voir quittance)

Le champ Recherche permet de filtrer dynamiquement sur tous les éléments de la page.

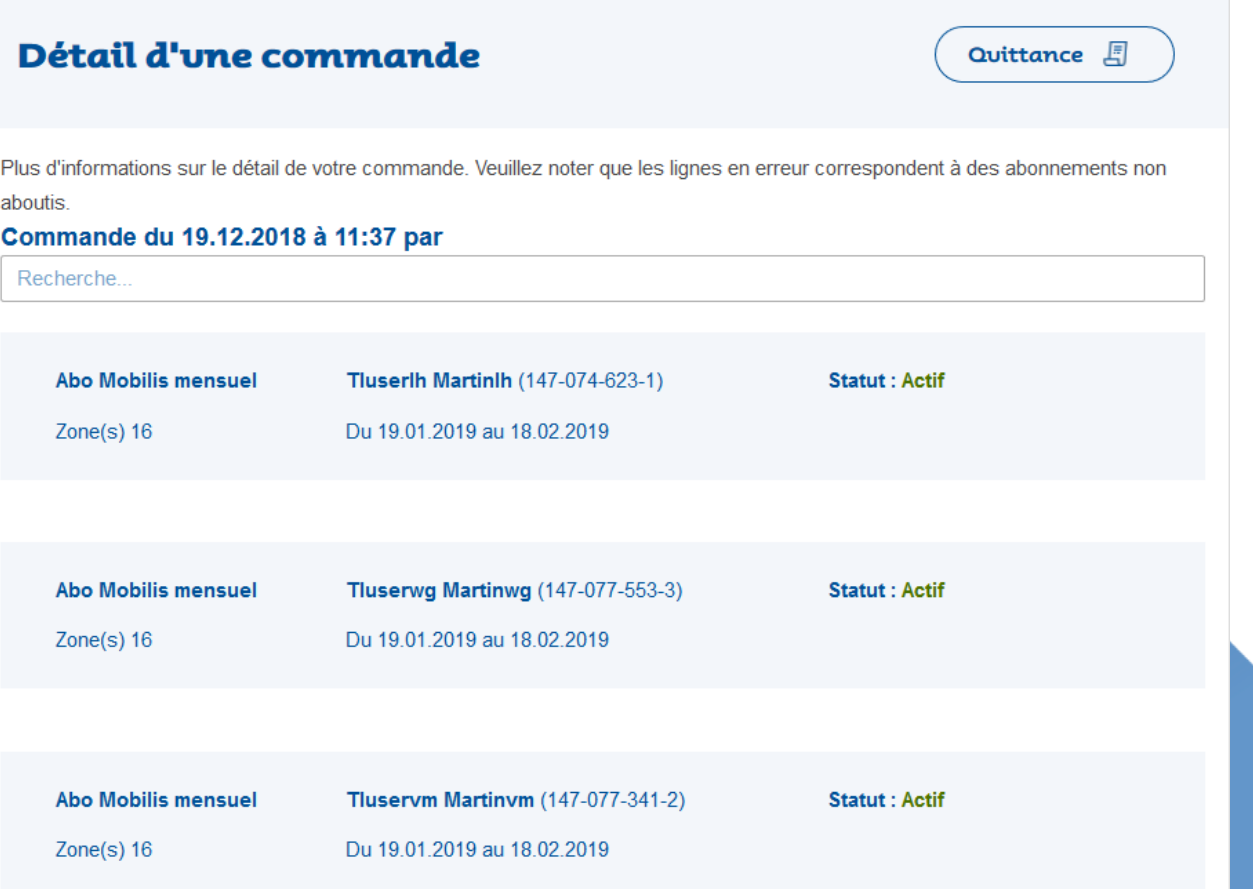

# ti 4. Commandes d'abonnement/s avec Swisspass

#### 4.2.1 quittances d'achat

Les quittances sont accessible depuis :

- L'entrée «Commandes» dans le menu de gauche
	- Puis dans le détail d'une commande

La quittance est alors téléchargeable au format PDF.

Cette quittance est également et toujours envoyée en pièce jointe de l'email de confirmation de commande, une fois la commande totalement traitée.

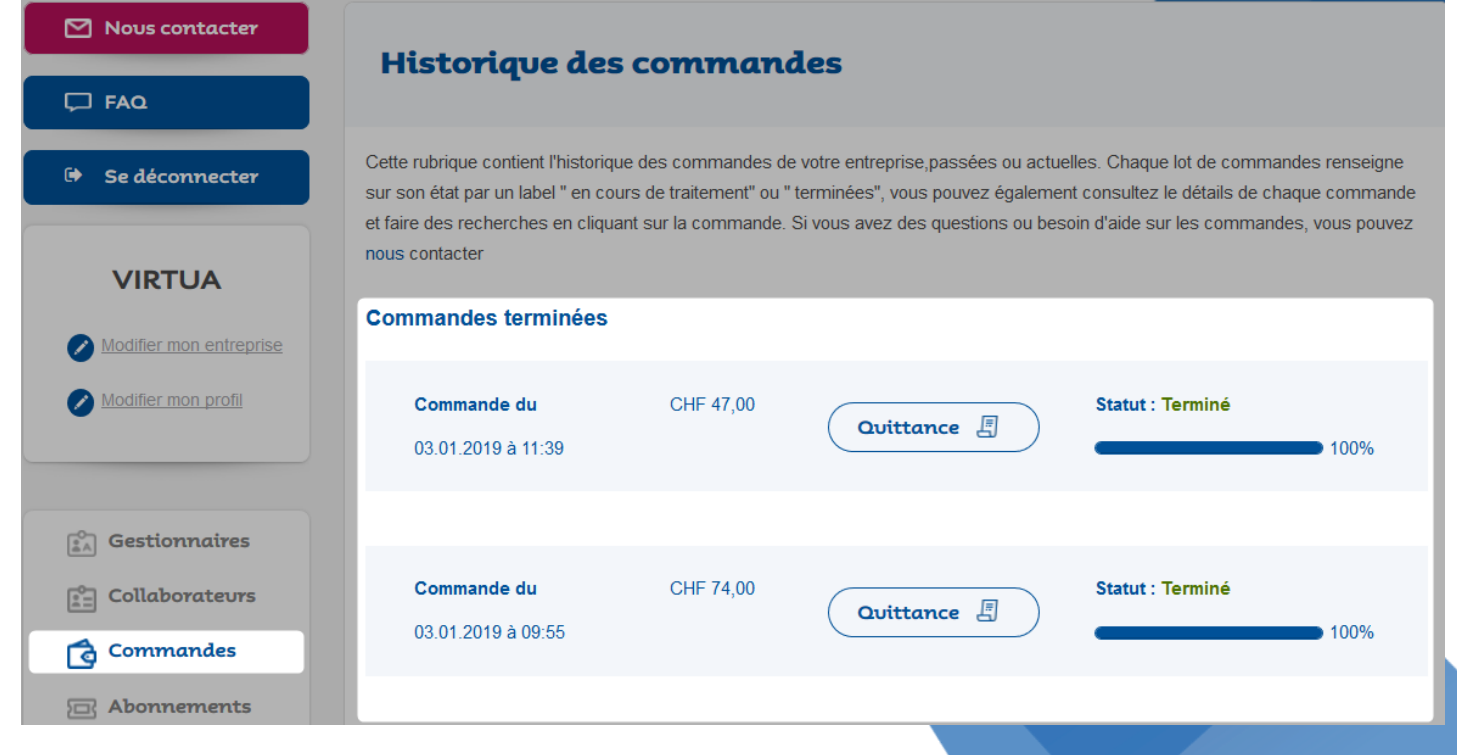

### **til Tables des matières**

lignes\_de\_vies

#### Chapitre 5 – commandes d'abonnement/s par la création d'une carte Swisspass

![](_page_25_Figure_3.jpeg)

### 5. Commandes d'abonnement/s avec création commande de la carte Swisspass

#### 5.1 formulaire de création/commande de la carte

Cf chapitre 3.1  $\rightarrow$  creation d'un collaborateur et choix 3B: collaborateur ne possédant par de Swisspass.

Les champs obligatoires sont :

- Titre
- Prénom
- Nom
- Date de naissance
- Adresse complete *(adresse par défaut possible (profil entreprise))*
- Pays
- Langue
- Photo d'identité (quotes en chapitre 5.2)
- Les autres champs sont optionnels

Une fois le formulaire completé, il est possible de:

- Commander la carte (5B)
- Commande la carte avec abonnement (5A)

![](_page_26_Figure_16.jpeg)

lignes de vies

5. Commandes d'abonnement/s avec création et commande de la carte Swisspass

5.2 photo collaborateur

La photo du collaborateur doit être de taille suffisante, avec un minimum de :

- 413 pixels de large
- 532 pixels de hauteur
- Un ratio largeur / hauteur de 0,77

![](_page_27_Picture_6.jpeg)

![](_page_27_Picture_7.jpeg)

### <sup>1</sup> to Sommandes d'abonnement/s avec création et commande de la carte Swisspass

lignes de vies

#### 5.3 l'abonnement transitoire

L'abonnement transitoire est généré suite à de la creation d'un collaborateur sans Swisspass, Commander la carte avec abonnement: Cf chapitre 5.1, cas 5A

![](_page_28_Figure_4.jpeg)

![](_page_28_Picture_5.jpeg)

### 5. Commandes d'abonnement/s avec création et commande de la carte Swisspass

lignes de vies

#### 5.4 La carte Swisspass: commande par l'entreprise, remplacement, perte, vol

Le formulaire (5.1) validé et la commande de la carte passée, celle-ci sera délivrée à l'adresse communiquée dans le formulaire en 5.1

- Par défaut à l'adresse de l'entreprise (à configurer dans profil entreprise)
- Si vous le souhaitez à l'adresse du collaborateur

Le délai de livraison est de 10 jours (ouvrables), notre mandataire Swisspass enverra une brochure explicative Swisspass et la carte physique.

En cas d'erreur de saisie, la carte peut être commandée à nouveau et gratuitement (remplacement)  $\rightarrow$  voir point de contact tl En cas de vol, perte, le collaborateur doit s'adresser à tl ou passer à l'un de ses points de vente, le duplicata est à la charge du client soit 30 CHF

![](_page_29_Picture_8.jpeg)

### <sub>1</sub> 5. Commandes d'abonnement/s avec création et commande de la carte Swisspass

lignes de vies

#### 5.5 création et commande de la carte Swisspass sans commande d'abonnement

Lors de la creation/ajout d'un collaborateur sans Swisspass, le formulaire pemet de commander la carte Swisspass seule:

• Voir chapitre 5.1, cas 5B

Dans ce cas, il n'y a pas d'abonnement transitoire, le collaborateur se voit attribué son no abonnée Swisspass (CKM), sans titre de transport.

La carte Swisspass est ivrée par la poste dans les 10 jours (ouvrables)

Un abonnement pourrait être commandé à postériori.

![](_page_30_Picture_126.jpeg)

### **Tables des matières**

lignes\_de\_vies

Chapitre 6 – abonnement transitoire

![](_page_31_Figure_3.jpeg)

16/01/19 - 32

# **til 6.** Abonnement transitoire

Complément au chapitre 5.3

L abonnement transitoire est necessaire lors des déplacements de vos collaborateurs, en attendant la réception de la carte Swisspass. Son usage est immédiat à la date du début de validité de l'abonnement.

Il est valable:

- 15 jours (le temps de recevoir la carte Swisspass)
- Sur papier tl sécurisé uniquement (impression pdf)

Ce document est à presenter en cas de control

- Le QR code contient les informations de l'abonnement, date de validité de l'abonnement, zone et information collaborateur
- En cas de perte, vous pouvez regénérer un abonnement transitoire via detail de la commande correspondante

![](_page_32_Picture_9.jpeg)

# **til 6.** Abonnement transitoire

### 6.1 impression Service proposé par tl selon

demande et besoin de l' entreprise. Demande une gestion et suivi par l'entreprise des transitoires.

L'impression du transitoire nécessite un équipement dédié au sein de l'entreprise:

- une imprimante (installation sur réseau de l'entreprise possible)
- un papier sécurisé
- pour imprimer l'abonnement transitoire , l'entreprise devra télécharger le document avec le programme Acrobat Reader.

![](_page_33_Picture_8.jpeg)

### **Tables des matières**

lignes\_de\_vies

Chapitre 7 – contacts, FAQ et annexes

![](_page_34_Figure_3.jpeg)

lignes\_de\_vies

![](_page_35_Picture_2.jpeg)

Le menu de gauche permet à tout moment d'accéder au formulaire de contact et à la FAQ dédiée aux questions B2B

![](_page_35_Figure_4.jpeg)

#### 7.1 Nous contacter et points de contact tl (1/2)

![](_page_36_Figure_2.jpeg)

Le menu de gauche permet à tout moment d'accéder au formulaire de contact B2B.

Les services Transports à la demande et commandes de billets de groupe (déplacement groupes avec cartes journalières) sont à votre disposition dans le menu déroulant des sujets de contact

![](_page_36_Figure_5.jpeg)

#### 7.1 Nous contacter et points de contact tl (2/2)

Mon\_espace\_pro propose principalement la gestion de la commande d'abonnement en ligne. Simple et direct.

Les comptes et grands comptes , avec une convention tl/mobilis peuvent y souscrire sur facturation dans sa 1 ère version (janvier 2019)

Les points de contact sont les suivants:

- Consommables (imprimante et papier sécurisé): [bov@t-l.ch](mailto:bov@t-l.ch)
- Facturation: [bov@t-l.ch](mailto:bov@t-l.ch)
- Erreur(s) commande/annulation: [bov@t-l.ch](mailto:bov@t-l.ch)
- Compte entreprise, gestionnaires, collaborateurs, abonnements, commandes: [marketing@t-l.ch](mailto:marketing@t-l.ch); [besson.alexa@t-l.ch](mailto:besson.alexa@t-l.ch), [boissard.c@t-l.ch](mailto:boissard.c@t-l.ch)
- FAQ/guide d'utilisation/Swisspass: [besson.alexa@t-l.ch](mailto:besson.alexa@t-l.ch), [spicher.julien@t-l.ch](mailto:spicher.julien@t-l.ch) , [boissard.c@t-l.ch](mailto:boissard.c@t-l.ch)
- Services Transports à la demande, billets de groupe, médias, constats/amendes/objets perdus/trouvés: points d'entrées dans «nous contacter»

#### Niveau de service:

- 1. Points de contact: du lundi au vendredi 7h-19h (jours ouvrables)
- 2. Formulaires « nous contacter»: délai 3 jours ouvrables
- 3. Produit disponible: en 24/24 pour les commandes d'abonnements, gestion des collaborateurs
- entreprises,...etc  $\rightarrow$  en cas de problème contact tl selon disponibilités en 1

![](_page_37_Picture_16.jpeg)

lignes de vies

lignes\_de\_vies

#### 7.2 FAQ

![](_page_38_Picture_35.jpeg)

La FAQ répond aux questions des professionnels B2B en général, de l'espace pro et ses services

#### 7.3 conditions générales d'utilisation/vente, mobilis zones et tarifs

• **Site tl et mon\_espace** <https://www.t-l.ch/mention-juridique> <https://www.t-l.ch/conditions-generales-utilisation>

#### • **Protection des données entreprise et collaborateurs**

#### <https://www.t-l.ch/conditions-generales-utilisation>

Dans sa gestion et son traitement des données personnelles, le prestataire se conforme aux prescriptions de la législation suisse en matière de protection des données. Le prestataire est autorisé dans le cadre de la conclusion du contrat et de l'exécution des prestations qui en résultent à traiter des données personnelles pour permettre l'exécution de la prestation. L'ensemble des données personnelles ne sera utilisé que pour cette prestation et ne sera pas utilisé ni transmis à d'autres fins.

Les collaborateurs ne sont pas clients tl à des fins privées, tl ne communique en aucun cas avec les collaborateurs d'une entreprise, les données ne sont pas communiquées au-delà de tl ni à des tiers.

L'entreprise n'a pas accès aux données du collaborateur en tant que client tl ou d'une autre entreprise transports publics ou Swisspass.

NB:la perte de la carte Swisspass, le vol ou les constats d'infraction sont adressés à titre privé

#### • **Mobilis et Communauté Tarifaire Vaudoise (CTV)**

Comment ça fonctionne:<https://www.mobilis-vaud.ch/mobilis>

[https://www.mobilis-vaud.ch](https://www.mobilis-vaud.ch/)

<https://www.mobilis-vaud.ch/plan-mobilis-vaud/>

[https://www.mobilis-vaud.ch/wp-content/uploads/2018/12/T651.22\\_d%C3%A8s-le-9.12.2018.pdf](https://www.mobilis-vaud.ch/wp-content/uploads/2018/12/T651.22_d%C3%A8s-le-9.12.2018.pdf)